## Projector Instructions - MCC Clubhouse

## Required Equipment:

- 1. Video source with HDMI output. Examples: Laptop, tablet, DVD player. You may need an extension cord if your video source requires constant power supply.
	- a. If you wish to use the MCC stereo, your video source must have a standard headphone audio jack.
- 2. HDMI cable
	- a. To use built-in speakers on projector, HDMI cable must be at least 6 feet in length to reach table height. 10 feet or more is recommended to be able to place your source on a chair or floor.
	- b. To use MCC stereo speakers, HDMI cable must be at least 25 feet in length and your source may be placed next to the stereo. Your video source will need to have a standard small headphone jack. See picture.
		- i. Use caution when routing cables so it is not a tripping hazard and does not damage the projector.
- 3. Optional: Speakers and cables
	- a. The projector does have small speakers but they do not provide a loud or rich surround sound experience. You may provide your own speakers to connect to your video source.

## Setup instructions:

- 1. Locate projector. It is mounted on the ceiling beam farthest from the main entrance.
- 2. Place your video source in desired location such as a table or chair under the projector itself, or on the shelf adjacent to the stereo. Your options are subject to the lengths of your HDMI and/or power cables.
- 3. Power on your video source.
- 4. Lower the projector screen.
	- a. Locate the projector screen controler on the wall. It is a small white box mounted to the right of the window.
	- b. Press the "down" button once and the screen will lower into position.

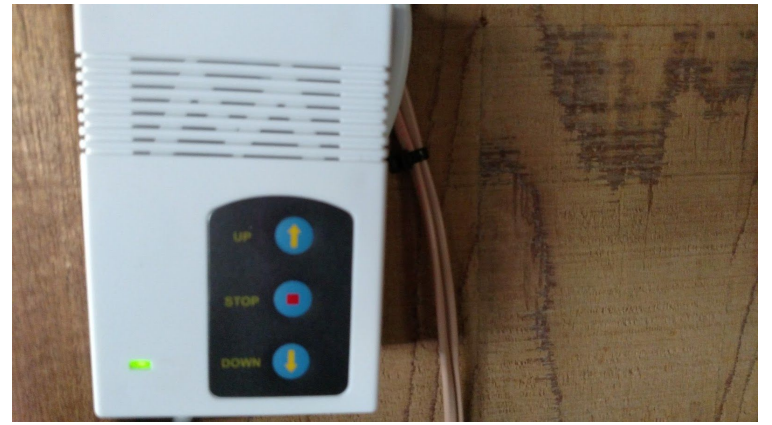

- 5. Remove the dust cap from the projector lens.
	- a. Using a ladder or step stool, gently remove the translucent dust cap and allow it to hang from the attached tether.

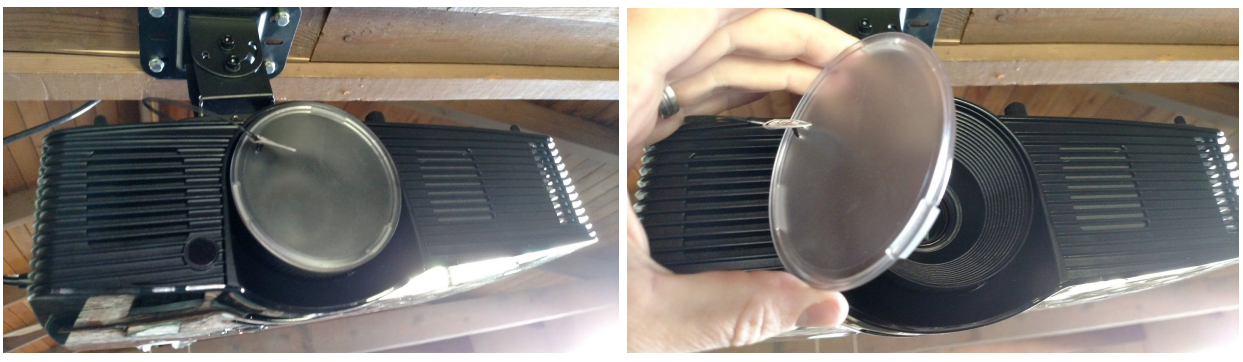

- 6. Connect the HDMI cable to the projector.
	- a. Locate the 2 HDMI input ports on the side of the projector.
	- b. Ensure that your cable is aligned correctly to the port and gently insert it into the input port. Do not force it. If it does not fit, check the orientation of your cable and try again.
		- i. Note that an HDMI cable is different than a USB cable. Please ensure you are using an HDMI cable.

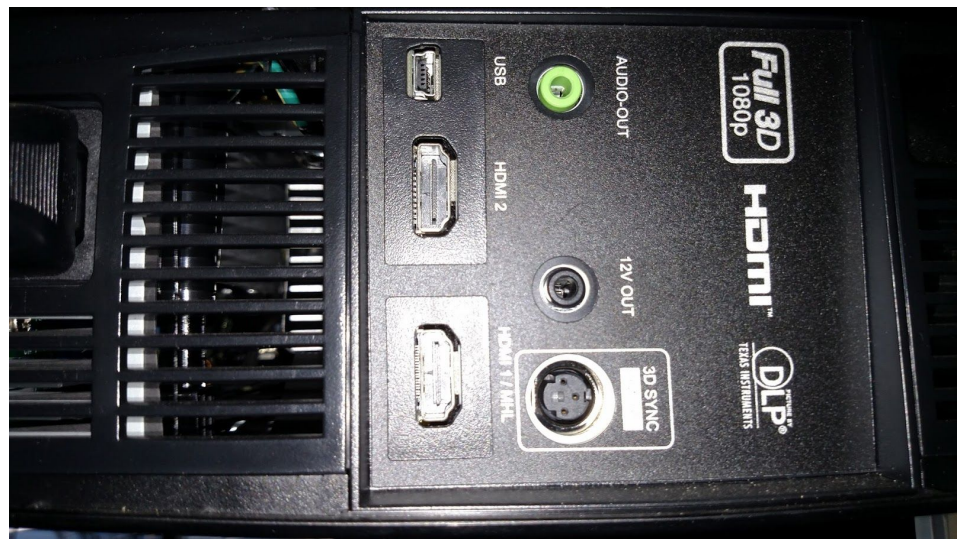

- 7. Power on the projector.
	- a. Locate the small, red LED light on the bottom of the projector. The button directly above the red LED light is the Power button.
	- b. Gently press the Power button once. The red LED light will become bright blue and an image should appear on the screen after a moment.

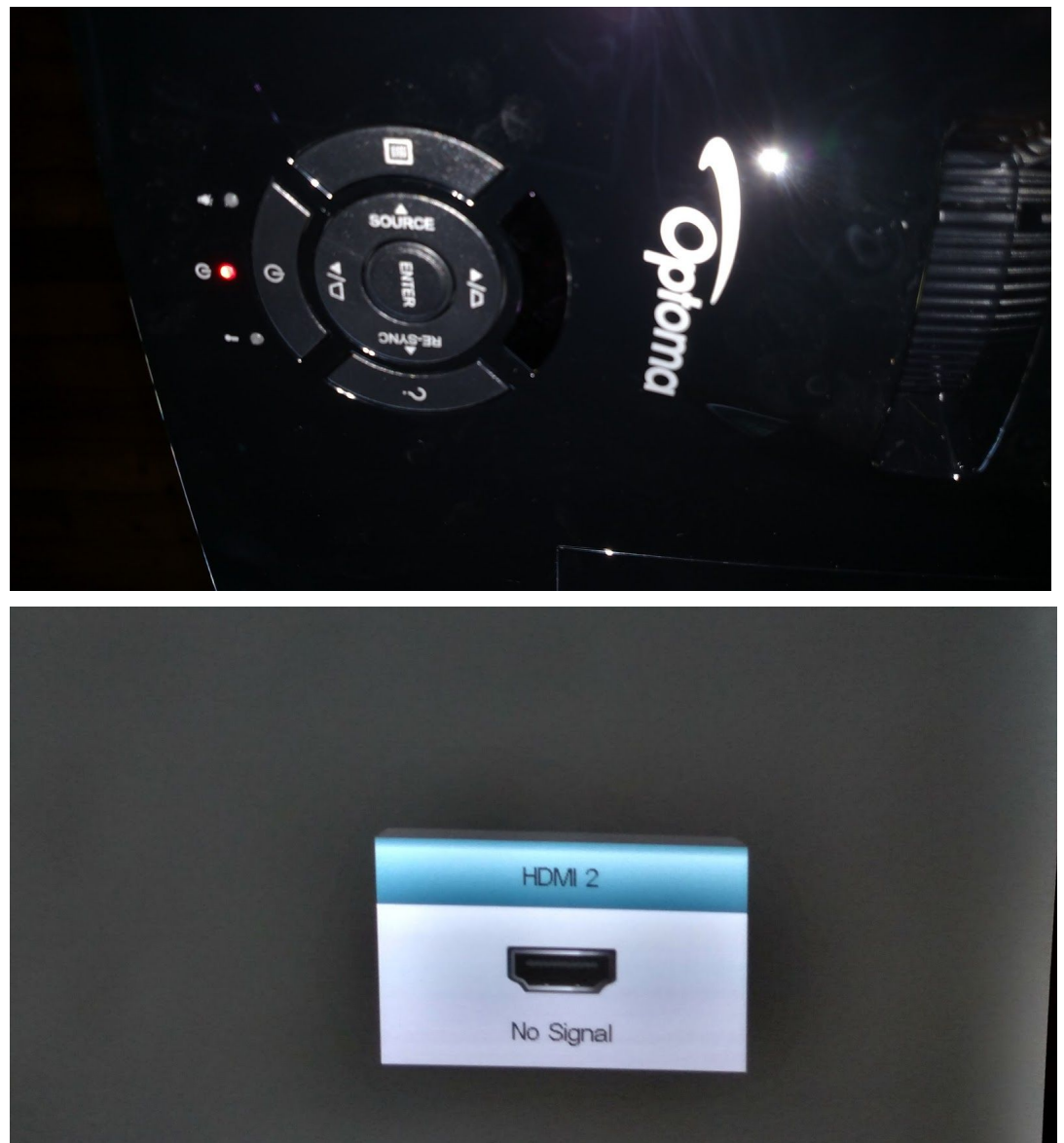

- 8. Connect the other end of the HDMI cable to your video source.
	- a. The picture from your source should appear on the screen. Most newer devices will detect the projector and output to it, however, you may need to configure your source to output to the projector correctly.
		- i. Some laptops will treat the projector as a second or "extended" screen. You should set the laptop to "mirror" the main screen to the projector.
		- ii. Note: MCC cannot provide support for your video source. You are responsible for knowing how to operate your video source. Please review the owner's manual before connecting to the projector.
- 9. Focus the projector image
	- a. Locate the focus control on the bottom of the projector
	- b. Gently and slowly adjust the focus, in either direction, until the image on the screen is clear and sharp
- 10. Optional: Adjust the zoom of the projector image
	- a. Locate the zoom control on the bottom of the projector
	- b. Gently and slowly adjust the zoom, in either direction, to maximize the picture size on the screen.
	- c. Note: You may need to readjust the focus after adjusting the zoom.
- 11. Optional: Connect your video source to MCC stereo. Note: You must have an HDMI cable of at least 25 feet in length and locate your video source next to stereo.
	- a. Turn on stereo power
	- b. Set stereo to "AUX" input by pressing the "AUX" button on the front
	- c. Connect small jack to your video source
	- d. Adjust volume as necessary

## Shutdown Instructions

- 1. Gently unplug your HDMI cable from projector
- 2. Power down the projector
	- a. Press the Power button once, wait one second and press it again
	- b. The power indicator LED should turn red
- 3. Gently replace the dust cap on the lens
	- a. Take care not to touch the lens itself
- 4. Return the projector screen to the up position
	- a. Press the "Up" button on the screen controller
- 5. If the MCC stereo was used for audio, turn it off
	- a. Press the Power button

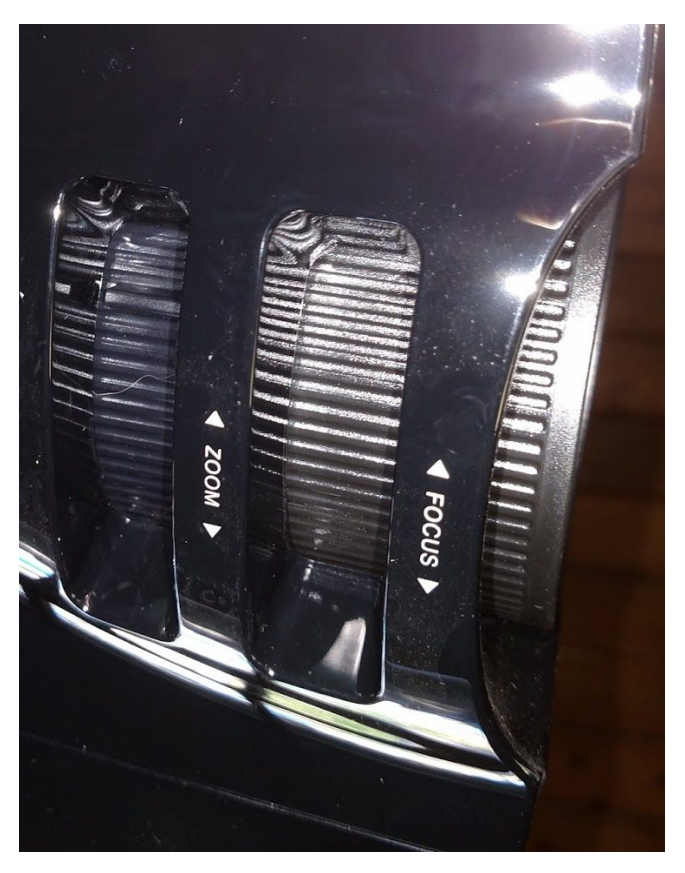